# **Le paramétrage de l'outil de prise de RDV et le pilotage**

*Les modalités de paramétrage font l'objet d'une formation en présentiel dédiée pour les chefs de service (cf. [note ENFiP du 19 août 2016\)](http://nausicaadoc.appli.impots/doc/2016/011405/Note_ENFIP-PFC-70-2016.pdf). Elles sont également décrites en détail dans la [documentation en ligne.](http://capnum-doc.intranet.dgfip/aprdv/index.html)* 

*La présente annexe en synthétise les principaux éléments.*

Le responsable de service<sup>[1](#page-0-0)</sup> peut s'appuyer sur l'ensemble des fonctionnalités de l'application pour organiser les travaux de son service.

# **1 La réflexion préalable au paramétrage de l'outil**

Le paramétrage de l'outil est effectué en fonction des choix organisationnels d'accueil personnalisé définis localement.

**Une réflexion préalable sur l'organisation de l'accueil par le chef de service est indispensable. Elle doit prendre en compte les grandes lignes fixées par la direction et porter plus particulièrement sur les points suivants :**

Quelles démarches ?

• la typologie des démarches traitées avec ou sans rendez-vous dans le service (la liste des motifs de RDV proposés dans l'outil est prédéfinie en fonction du type de service cf. annexe 3).

Quelles modalités de traitement ?

- quel type de RDV : RDV physiques et/ou RDV téléphoniques
- quel canal de RDV : RDV pris par les agents du service / par l'usager sur internet / par les agents des services extérieurs (en particulier pour les services couverts par un centre de contacts)
- l'organisation de l'accueil téléphonique et de l'accueil physique et notamment quels jours, créneaux horaires, quelle durée standard des RDV ;
- le rôle respectif des agents d'accueil physique et téléphonique avec, pour la réception des RDV, la spécialisation éventuelle des guichets sur certains motifs.

Quels moyens (ressources humaines et immobilier) ?

le calibrage des équipes d'accueil physique et téléphonique

Le chef de service doit veiller à la bonne répartition de ses ressources disponibles pour l'accueil des usagers (agents d'accueil permanent, agents des équipes de gestion) entre le guichet et le téléphone, en fonction des flux d'accueil respectifs constatés et des travaux à réaliser en gestion et en fonction de la configuration de l'espace d'accueil ;

<span id="page-0-0"></span><sup>1</sup> Ou les agents du service auxquels le chef de service aura attribué un profil de « gestionnaire » (cf. Annexe 4 sur les habilitations)

Destinataires : Chefs de service

### **Illustration des choix organisationnels possibles, pour paramétrer dans l'agenda du service de l'outil de prise de RDV**

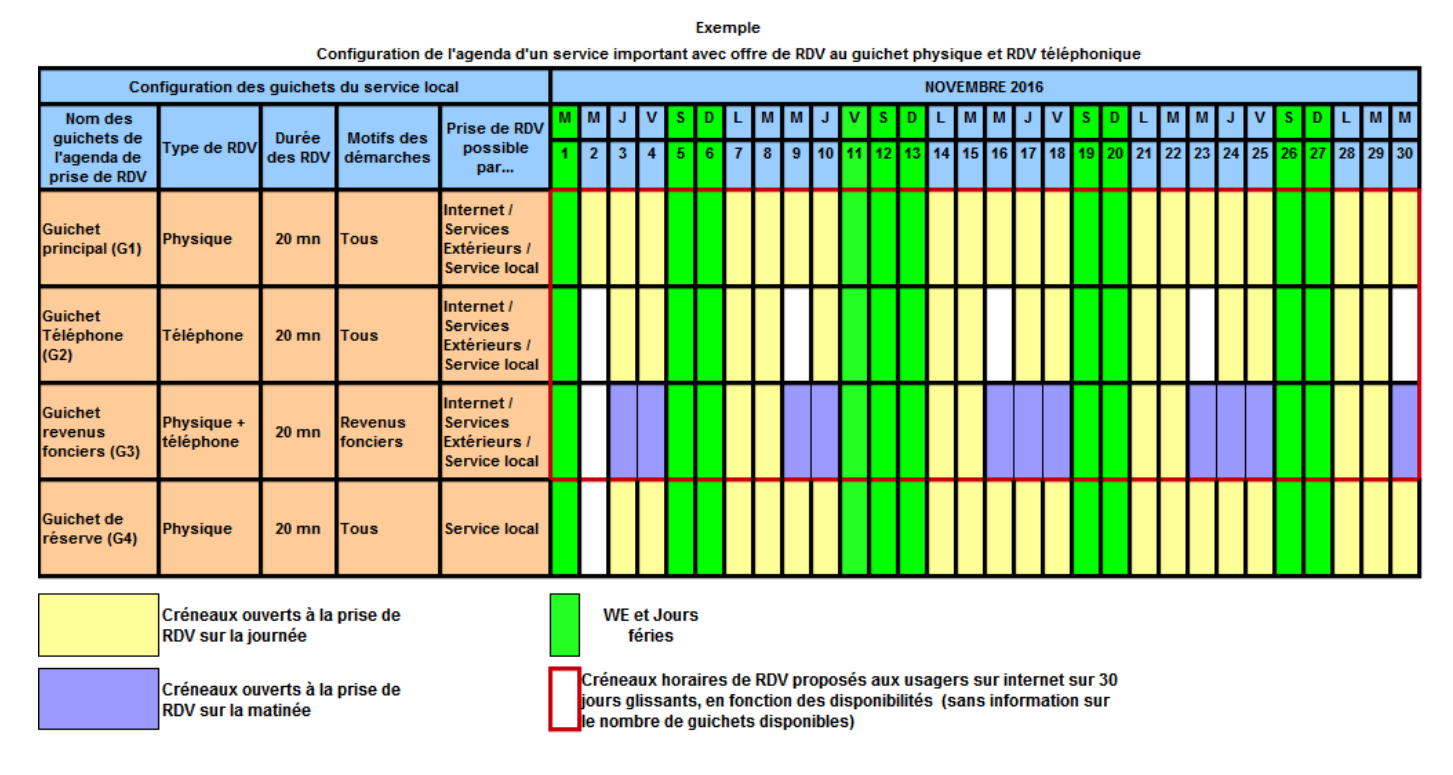

*(Pour mémoire, à ce stade, la durée des RDV est fixée au niveau du service).*

**Les directions et les chefs de service se référeront utilement à la [BAO](http://capnum-doc.intranet.dgfip/aprdv/BAO/index.html) pour les aider dans cette phase de réflexion préalable sur les modalités d'organisation de l'accueil personnalisé au niveau local.**

# **2 Le paramétrage de l'outil**

# **2.1 Les actions de paramétrage**

Trois grandes catégories d'actions de paramétrage sont proposées dans l'application :

- les actions a minima de configuration (actions 1, 2)
- les actions facultatives effectuées en fonction de l'organisation locale mise en place (actions 3, 4, 5, 6)
- l'action d'ouverture du service (action 7).

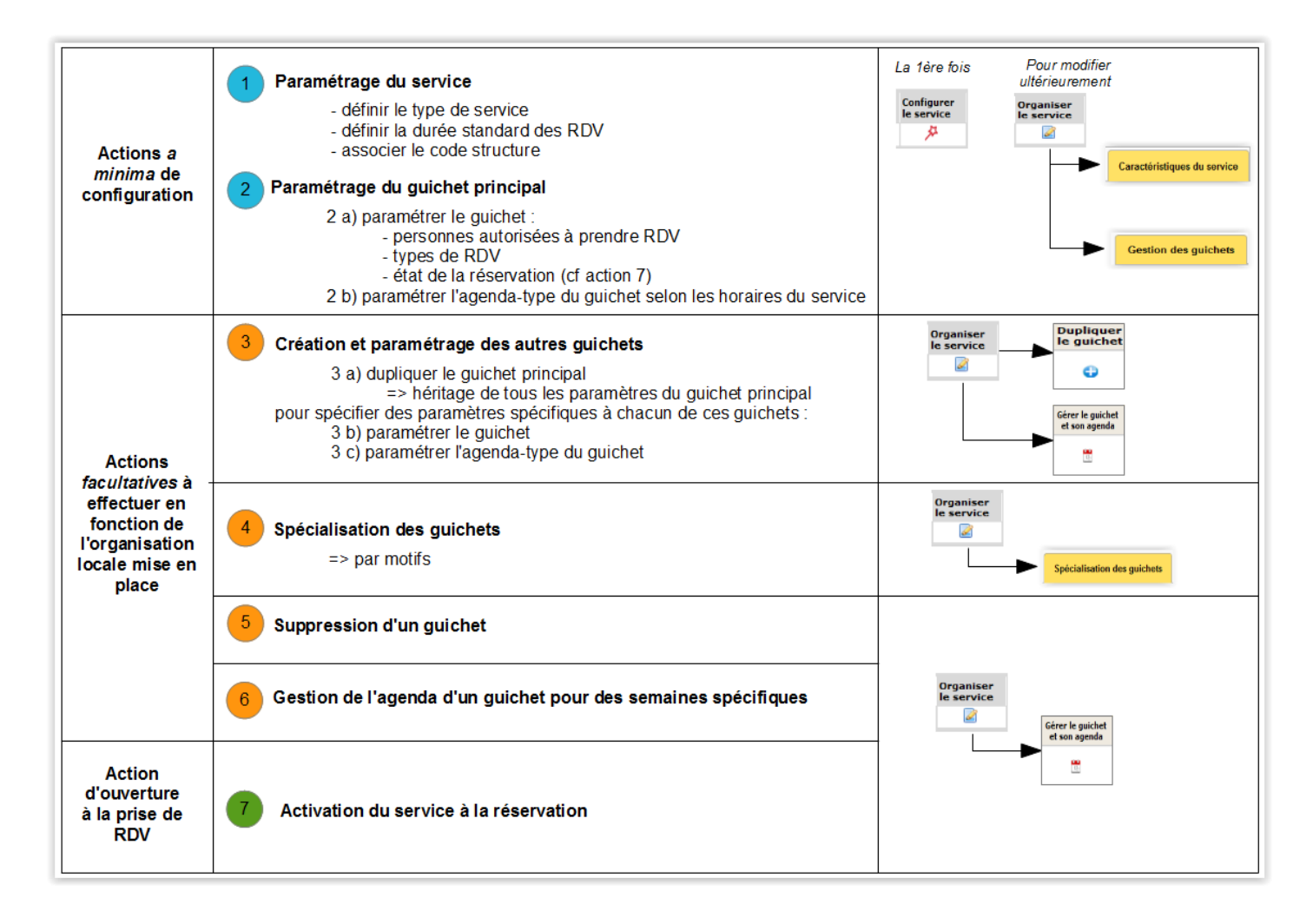

L'activation du service à la réservation entraîne **instantanément** l'affichage du bouton « prendre rendez-vous » avec les coordonnées du service dans la rubrique Contact du site impots.gouv.fr et de fait la possibilité pour l'usager de prendre RDV sur Internet (cf. annexe 1 présentation générale de l'outil, § 2).

**Ainsi, c'est le chef de service qui choisit de manière autonome et en temps réel le moment jugé le plus opportun pour activer l'ouverture de son service à la prise de RDV, en lien avec la communication portée auprès des usagers sur la date d'ouverture du service.**

### **Points d'attention**

Les chefs de service devront porter une attention particulière aux points suivants.

• **Pour les SIP comptables, veiller à associer le code CODIQUE avec le code SAGES de la structure**

Dans l'application « accueil personnalisé sur rendez-vous », chaque structure est référencée par un code principal. Il s'agit :

- du SAGES pour les SIP, les SIP-CDIF, les CDIF et les SIE ;
- du CODIQUE pour les trésoreries.

Le référencement des services par un code principal permet d'offrir une gestion unifiée et dans un tableau de bord unique tous les agendas du service pour l'ensemble de ses missions (assiette/recouvrement).

Dans le référentiel des structures et des compétences (TOPAD), les services sont référencés sous deux codifications distinctes : la partie assiette est identifiée par un SAGES, et la partie recouvrement (hors SIE) par un CODIQUE.

Néanmoins, actuellement, TOPAD ne gère pas le lien SAGES-CODIQUE d'un même service.

Pour pallier ce manque et s'agissant des SIP comptables uniquement, il est impératif<sup>[2](#page-3-0)</sup> de procéder à l'association SAGES-CODIQUE dans l'outil « accueil personnalisé sur rendez-vous » lors du paramétrage du service, en renseignant le champ approprié :

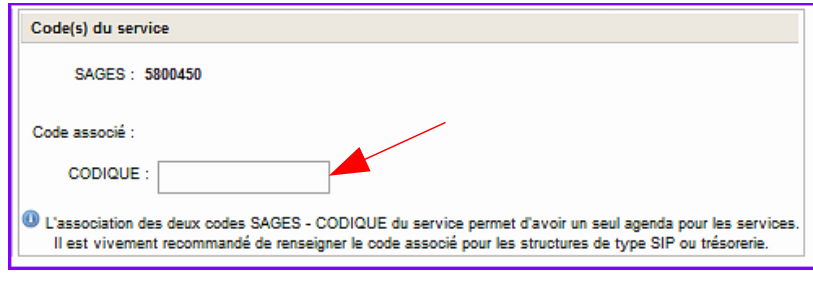

L'association du CODIQUE avec le SAGES du SIP lors du paramétrage est seule garante de la couverture de tous les motifs d'assiette et de recouvrement proposés à l'usager lors de la prise de RDV par internet.

### • **Veiller à définir la(les) compétence(s) des trésoreries**

La définition de ce paramètre ne concerne que les trésoreries (cette rubrique ne s'affiche pas pour les autres structures).

Les missions (Amendes, Impôts, SPL) exercées par les trésoreries ne sont pas gérées par le référentiel TOPAD.

Il est donc nécessaire de définir dans l'application la (ou les) mission(s) assurée(s) par la trésorerie afin de proposer les motifs de rendez-vous correspondants, étant rappelé que les motifs « SPL » et « Amendes » ne sont pas proposés à ce stade aux usagers pour la prise de RDV sur internet.

<span id="page-3-0"></span><sup>2</sup> Sauf pour les cas particuliers des SIP disposant de plusieurs SAGES mais d'un seul CODIQUE (cf. module de formation)

### • **Vérifier la cohérence des paramétrages avant l'activation du service**

Avant d'effectuer l'action 7 (activation du service à la réservation), il est très important de s'assurer de la cohérence globale des paramétrages :

- création de tous les guichets souhaités,
- définition des plages d'ouverture dans l'agenda de chacun des guichets,
- vérification que tous les motifs de rendez-vous sont couverts par le ou les guichets ouverts à la prise de RDV par l'usager sur internet.

# **3 Le pilotage et le suivi de l'activité**

Tout au long de l'année, le chef de service suit et adapte l'agenda des RDV de son service dans une logique de gestion prévisionnelle de l'activité du service et du personnel à disposition, par exemple :

- lors des pics d'activité, ajustement des plages ouvertes à la prise de RDV ou ouverture temporaire de guichets supplémentaires de RDV, le cas échéant sur des motifs de RDV spécifiques.
- prise en compte en amont dans l'outil des jours de pont naturel (fermeture des guichets) ou des périodes d'absences ou de vacances scolaires (adaptation du nombre de guichets ouverts ou des plages d'ouverture).

#### **Pour ce faire, le chef de service doit bien sûr maîtriser le calendrier d'activité de son service et suffisamment anticiper le planning des congés et absences des agents**.

Au démarrage de l'accueil personnalisé, il pourra s'aider utilement des données issues du gestionnaire de file d'attente, ou de l'outil ORCFA, ainsi que de l'outil d'aide au calibrage du guichet joint à la BAO.

Il pourra ensuite consulter les statistiques et la liste des RDV produites par l'outil pour faciliter ce pilotage et pour adapter l'organisation du service dans l'outil ou la préparation et la gestion des RDV par les agents (organisation du contre-appel. affectation des RDV aux agents...).

## **3.1 Les statistiques**

#### **Les données statistiques ne seront disponibles via l'outil qu'à partir de début 2017. Dans cette attente, des données statistiques simplifiées, actualisées chaque semaine, seront mises à disposition sur la documentation en ligne.**

Dans l'outil, les mêmes accès aux statistiques sont donnés à tous les agents habilités à l'application quel que soit leur profil (fonctionnel et géographique).

Trois niveaux de restitution des statistiques sont proposés :

- les statistiques locales qui présentent les données correspondantes à une seule structure,
- les statistiques départementales qui présentent les données de toutes les structures/services du département,
- les statistiques nationales qui présentent les données de tous les départements.

Il existe deux modes d'accès aux statistiques :

• en cliquant sur l'icône « consulter les statistiques » dans le tableau de bord du service

• à partir du menu « statistiques consolidées ».

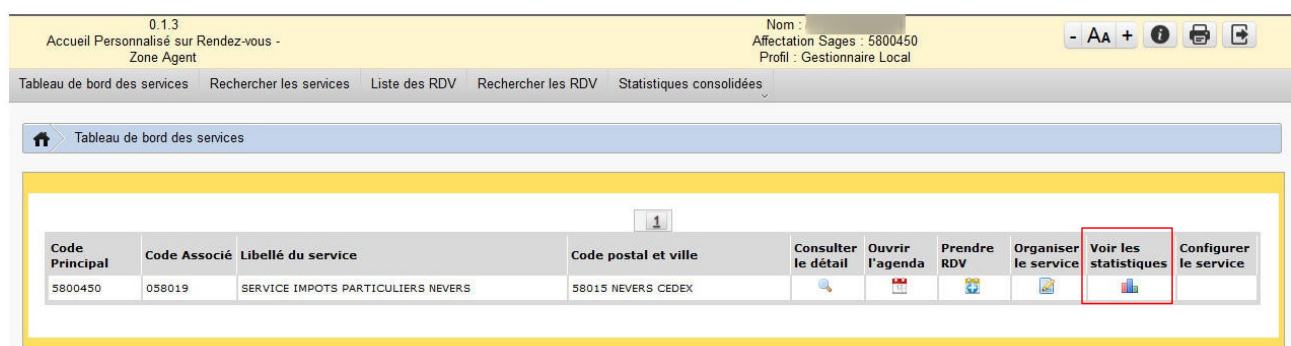

Le nombre de rendez-vous est suivi par :

- origine du RDV (RDV pris par les agents du service, par les agents extérieurs au service, par l'usager sur internet) ;
- état (RDV honorés, annulés par l'usager…) ;
- type de structure (SIP, SIE, …) pour les statistiques nationales et départementales.

#### **3.2 La liste des RDV**

La « liste des RDV » est une fonctionnalité de pilotage de la préparation et de la gestion des RDV. Elle permet d'obtenir et d'imprimer sur une période donnée (maximum 7 jours) la liste des RDV créés pour les services du tableau de bord de l'agent :

- par type de RDV et par guichet (ou box).
- d'identifier les usagers
	- qui ont fait ou non l'objet d'un contre appel (affichage de la date du contre appel)
	- qui sont arrivés à leur RDV.

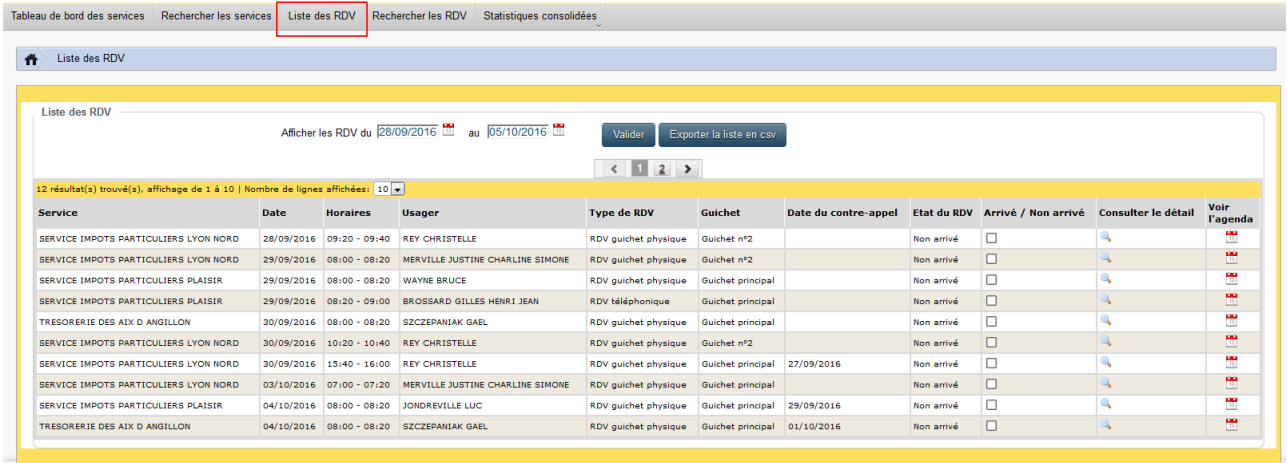

Ministère de l'Économie et des Finances